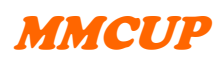

# Manual LÄS även "Inmatningsanvisningar" för registrering i 3C.

## *För alla operationsformulären:*

#### **Kontrollera först**

- att du har inloggningsrätt och är inloggad i det landsting där patienten är bosatt
- att personen har registrerats i "MMCUP\_Deltagarformulär" i rätt landsting

I flera formulär finns *listor att hämta data ur* för operationskoder och produkter för implantat av olika slag. Dessa listor planeras fyllas på/korrigeras någon gång per år beroende på vad som skrivs in i variabler med fri text.

*"Estimerad uppgift"* förekommer på fler ställen och ska kryssas så snart man fyllt i variabeln med en uppgift som inte är känd, men där det finns information om "ungefärlig" eller "uppskattad" data, t.ex. tidpunkt – där man får hitta på ett ungefärligt datum eller ålder.

*Kommentarer:* (nyckelord) underlättar systematisk sammanställning av fri text i databasen. Nyckelordet skrivs inom parentes och kommentaren anges i kondenserad form i efterföljande text. Det går bra att skriva kommentarer på flera nyckelord, observera att varje nyckelord ska omges av parenteser, för att kunna hittas och plockas ur den fria texten i databasen. "Övrigt" ska användas som nyckelord bara när de befintliga inte passar. I dessa formulär finns ännu inga förutbestämda nyckelord. Föreslå gärna nyckelord så här: (nyckelord) xxxxxx – och sedan den kommentar ni vill göra för den aktuella patienten.

I början av varje formulär: knappa in *personnumret* (12 siffror, ÅÅÅÅMMDD-xxxx), tryck "*sök*", och i nästa ruta "*hämta*" så importeras uppgifter från deltagarformuläret till operationsformuläret. Om du inte hittar patienten med personnummer och "sök" kan det bero på att personen inte registrerats i deltagarformuläret, vilket måste göras först. Formatet på personnumret kan också vara fel (ska vara 12 siffror, dvs hela årtalet).

### *4.0 MMCUP Operationsformulär*

MÅSTE FYLLAS I FÖRST vid alla operationer, ger översikt över genomförda operationer för respektive person. Detaljuppgifterna är inte önskade av alla opererande specialiteter. Ortopederna hoppar över vissa variabler (gråmarkerad i ortopedernas op-formulär).

De specifika operationsformulären (NK1-5, uro-, GI, ort, övrig op) kan fyllas efter att "4.0 MMCUP Operationsformulär" är ifyllt och sparat, ett formulär för samma operationstillfälle. Om t.ex. en neurokirurg och en urolog opererar patienten i samma narkos, så får den som först registrerar sin operation fylla i "4.0 MMCUP Operationsformulär". Beroende på vilka specifika operationer man kryssat för i "4.0 MMCUP Operationsformulär" aktiveras respektive specifikt operationsformulär för patienten. Om en specifik operation inte markerats i 4.0 MMCUP operationsformulär är det inte möjligt att hämta patientens uppgifter via "sök" knappen i de specifika operationsformulären nedan.

KVÅ-koder med tillhörande text enligt WHO/SoS hämtas med "sök"-knapp, för samtliga formulär.

# **MMCUP** OP formulär

För utförda operationer som absolut inte kan beskrivas med någon av de KVÅ-koder som finns inlagda i listorna, väljer man istället koden "0=XXX" överst i KVÅ-listan som nås via "sök"-knappen. Därefter kan man manuellt fylla i en KVÅ-kod med tillhörande text i fälten Temporär KVÅ-kod och Temporär KVÅ-text. Tanken är att i framtiden kunna lägga till koder som visar sig behövas.

#### *4.1 MMCUP NK1: Operation av ryggmärgsbråck*

Vid primäroperation ska bråckets storlek anges, mätt med måttband, största diameter från hud till hud i centimeter. I kommentaren kan man beskriva bråcket, t.ex. storlek mätt med "ögonmått", nyckelord (bråckets utseende).

#### *4.2 MMCUP NK2: Hydrocefalusoperationer*

Vi frågar om VCS specifikt, men fyll också i den/de KVÅ-kod/er som brukar användas för VCS vid din klinik.

*Shuntar och andra implantat:* Produktnamn, tillverkare och produktkod hämtas från en lista som nås via "sök"-knapp. Produktlistan för shuntventiler och katetrar är ofullständig och kanske fel. Om produktnamn och -kod inte finns inlagda i listorna, väljer man istället "0=Ännu ej listad" överst i listan som nås via "sök"-knappen och fyller i fälten Temporärt produktnamn, Temporär tillverkare och Temporär produktkod. Uppgifterna kontrolleras och listorna uppdateras minst en gång årligen utifrån vad som finns ifyllt.

#### *4.3 MMCUP NK3: Occipitocervikal dekompressionsoperation*

#### *4.4 MMCUP NK4: Operation lösning av fjättrad ryggmärg*

*"Självrapporterade symtom":* Det datum som ska anges är datum för den journalanteckning som där symtomen först rapporterats och dokumenterats. I kommentarsfältet längst ner finns möjlighet fylla i ungefär när patienten uppger att besvären började, nyckelord (symtomdebut).

#### *4.5 MMCUP NK5: Neurokirurgisk operation, övrig*

OBS! "Övriga NK-operationer" inkluderar INTE reoperationer för någon av op-kategorierna i NK-formulären 1-4 – de ska registreras som "reoperationer" i respektive formulär.

#### *4.6 MMCUP Urologisk operation*

*Om implantat*, t.ex. artificell sfinkter, "tillbehör", "övrigt"(=övriga implantat): Produktnamn, tillverkare och produktkod hämtas från en lista som nås via "sök"-knapp. Produktlistan är ofullständig. Om produktnamnet inte finns inlagda i listorna, väljer man istället "0=Ännu ej listad" överst i listan som nås via "sök"-knappen och fyller i fälten Temporärt produktnamn, Temporär tillverkare och Temporär produktkod. Uppgifterna kontrolleras och listorna uppdateras minst en gång årligen utifrån vad som finns ifyllt.

#### *4.7 MMCUP Gastroenterologisk operation*

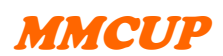

#### *Ryggortopedi*

Ryggortopediska operationer registreras av operatören i Svenskt ryggkirurgiskt register, och respektive MMCUP-koordinator fyller i 4.0 MMCUP Operationer (datum, sjukhus och att op är utförd).

#### *4.8 MMCUP Ortopedisk operation*

Pappersformulär "4.0 MMCUP Operation" finns i en version för ortopederna, där endast de variabler som ska fyllas i finns med (variabler i ljusgrå text behövs inte). I formulär 4.8 MMCUP ORT-OP används en särskild KVÅ-lista, med mer preciserade beskrivning för respektive operation. Man knappar in KVÅ-koden och trycker på "sök-knapp", väljer sedan detaljbeskrivning bland de olika varianter som kommer upp i listan. Ibland ska man specificera operationsmetod i fri text i kommentarsruta efter KVÅ-koderna.

#### *4.9 MMCUP Övriga operationer*

Reoperationer ska inte registreras här, utan i respektive formulär ovan. Alla operationer eller sövningar som en person går igenom behöver inte registreras. Här är vi särskilt angelägna om andningsrelaterade ingrepp (tracheostomi, tonsillectomi o dylikt, samt ingrepp pga trycksår). plastikkirurgiska ingrepp och dylika operationer av ärret)